## **Technische Hinweise für den Elternsprechtag**

Liebe Eltern,

auf Grund der momentanen Situation wird der Elternsprechtag in einer Videokonferenz mit BigBlueButton durchführt.

Dazu werden Sie von allen Lehrkräften, die Sie zu sprechen wünschen, per E-Mail einen Link erhalten. Wenn Sie diesem Link folgen, müssen Sie zunächst Ihren Namen angeben:

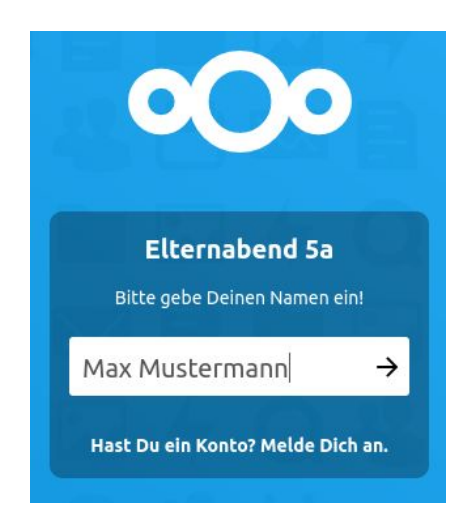

Danach werden Sie in einen Warteraum weitergeleitet. In Ihrem Browser erscheint dann folgende Nachricht:

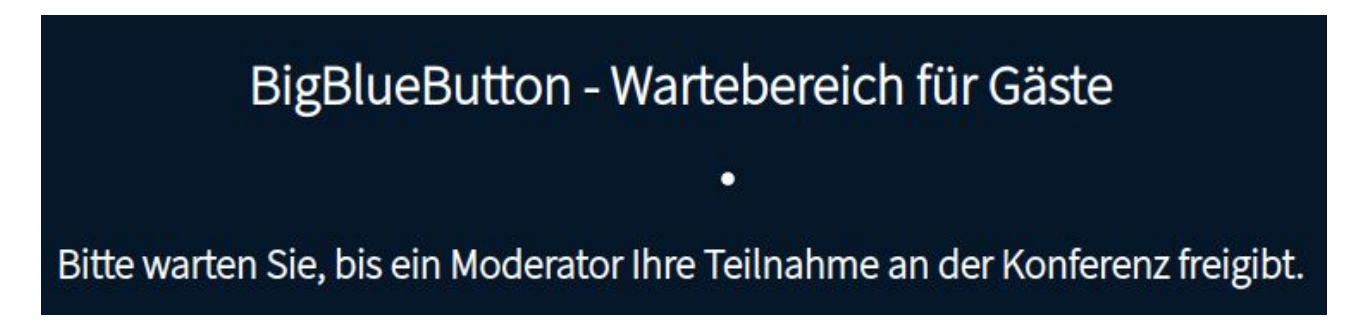

Die Lehrkraft wird darüber informiert, dass Sie sich im Warteraum befinden und sorgt dafür, dass Sie zur Videokonferenz zugelassen werden.

Wenn sich die Lehrkraft noch in einem Gespräch befindet, kann die Wartezeit natürlich länger dauern. Bitte haben Sie dementsprechend Geduld.

Wenn die Lehrkraft Sie zur Videokonferenz zugelassen hat, werden Sie nach einem Echo-Test auf folgende (Ihren Kindern wohlbekannte) Seite weitergeleitet:

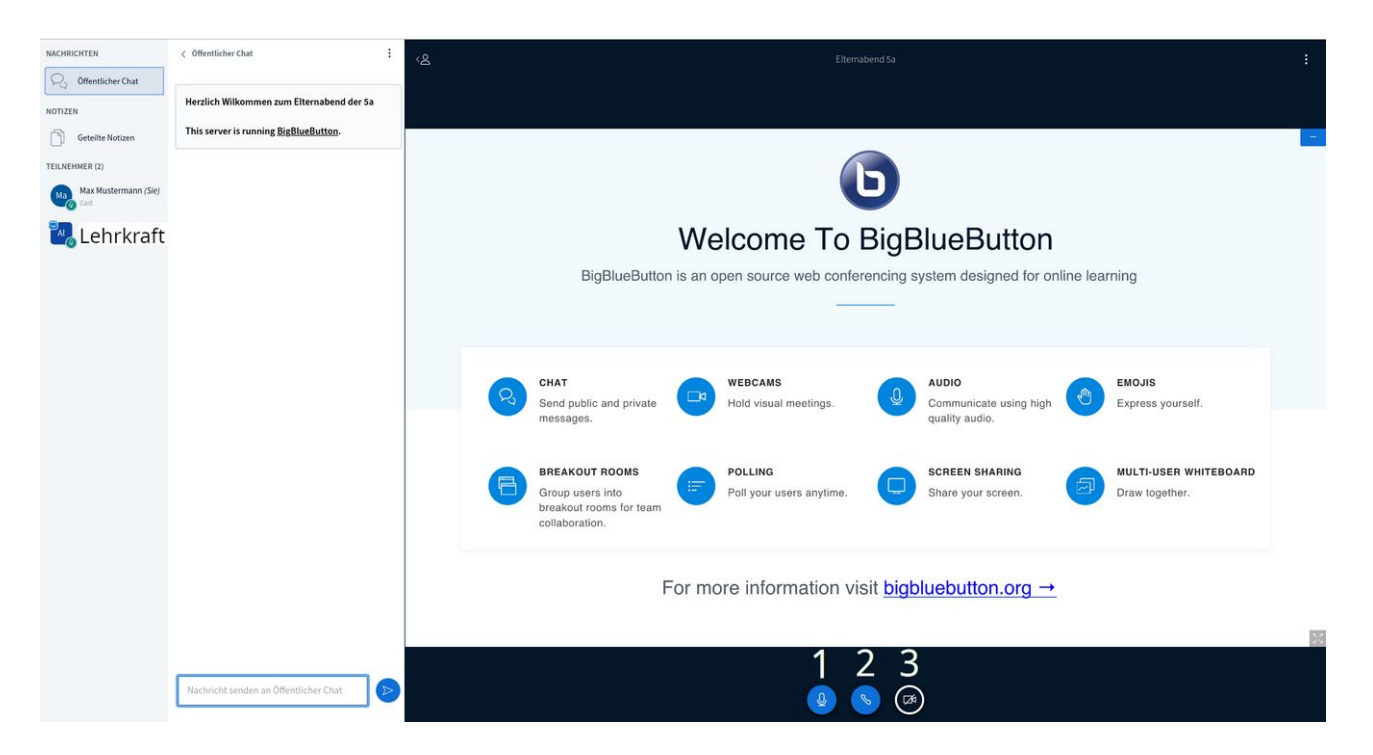

Der Echo-Test dient zum Testen Ihres Mikrofons und Ihres Kopfhörers/Lautsprechers.

Bei

- 1. können Sie ihr Mikrofon an und aus schalten
- 2. können Sie die Audioverbindung bei Tonproblemen neu starten
- 3. können Sie ihre Kamera aktivieren und deaktivieren

Wir möchten Sie bitten, während des Gesprächs die Videokamera zu aktivieren insofern dies Ihre Hardware und Internetverbindung zulässt.